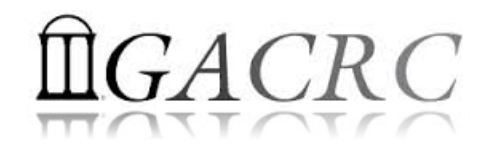

# Introduction to Linux Basics Part-II Shell Scripting

Georgia Advanced Computing Resource Center University of Georgia Zhuofei Hou, HPC Trainer zhuofei@uga.edu

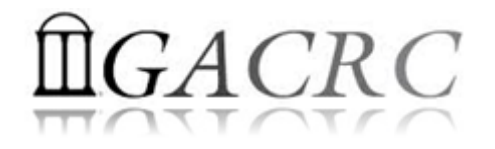

### **Outline**

- What is GACRC?
- What are Linux Shell and Shell Scripting?
- Shell Scripting Syntax Basics
- Real Shell Scripting Examples

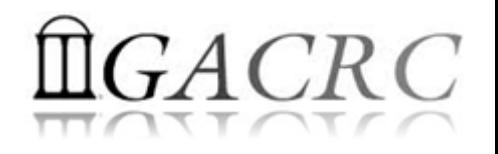

## What is GACRC?

#### Who Are We?

- Ø **G**eorgia **A**dvanced **C**omputing **R**esource **C**enter
- Ø Collaboration between the Office of Vice President for Research (**OVPR**) and the Office of the Vice President for Information Technology (OVPIT)
- $\triangleright$  Guided by a faculty advisory committee (GACRC-AC)

#### Why Are We Here?

 $\triangleright$  To provide computing hardware and network infrastructure in support of highperformance computing (HPC) at UGA

#### Where Are We?

Ø http://gacrc.uga.edu (Web) http://wiki.gacrc.uga.edu (Wiki)

- $\triangleright$  http://gacrc.uga.edu/help/(Web Help)
- Ø https://wiki.gacrc.uga.edu/wiki/Getting\_Help (Wiki Help)

### GACRC Users September 2015

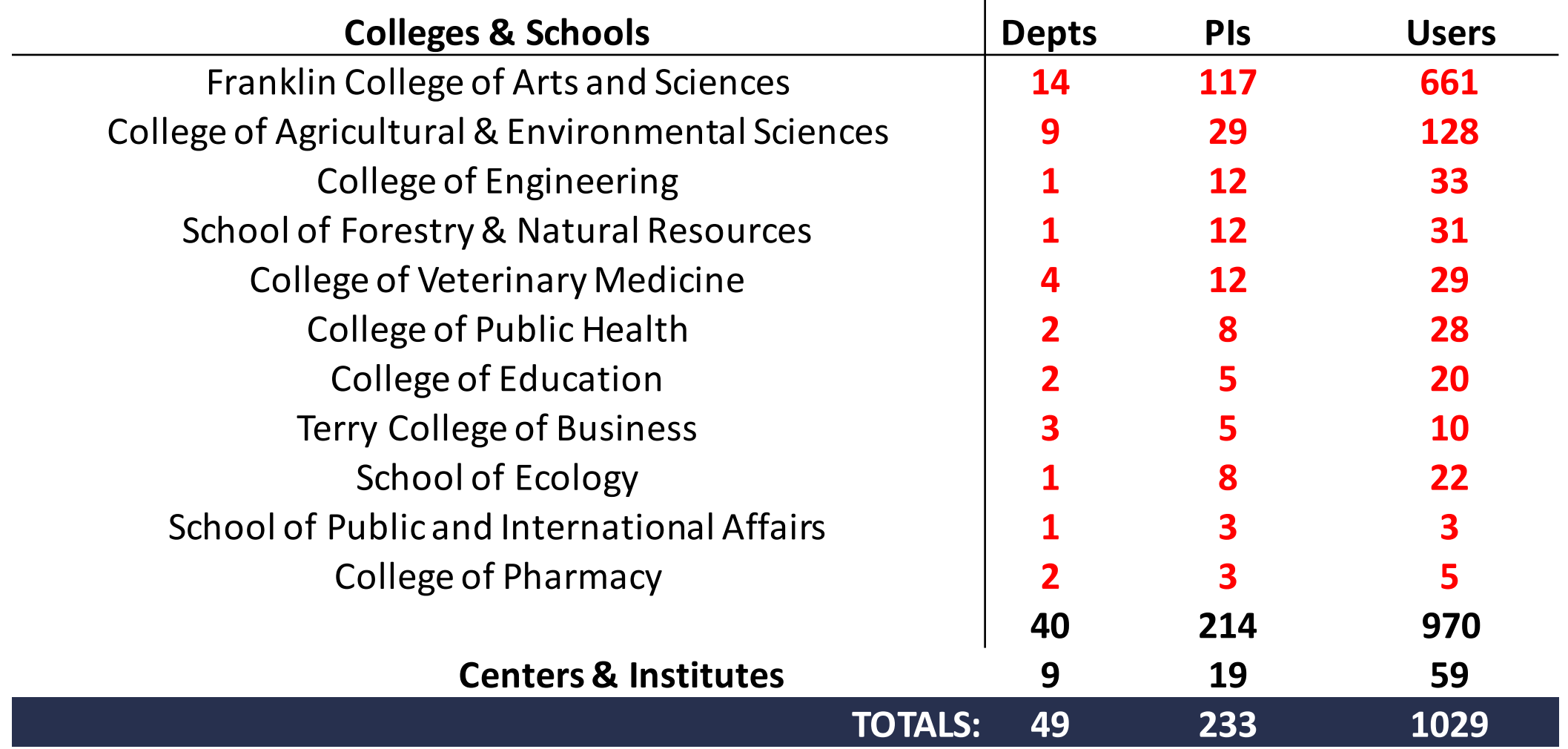

### GACRC Users September 2015

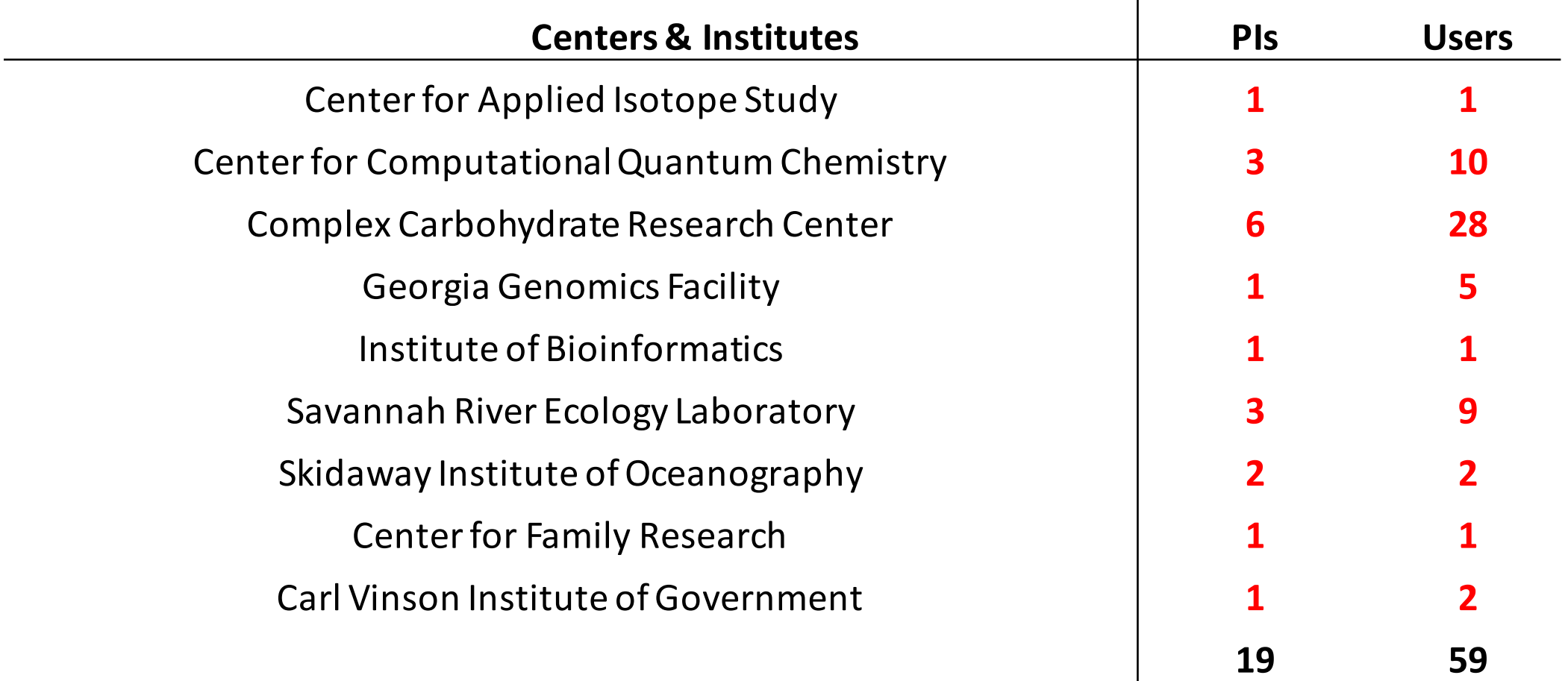

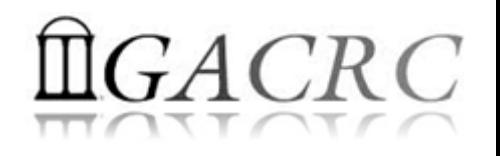

### What are Linux Shell and Shell Scripting?

- $\triangleright$  Linux: A full-fledged operating system with 4 major parts
	- Kernel: Low-level OS, handling files, disks, RAM, networking, etc.
	- II. Supplied Programs: Web browsing, Audio, Video, DVD burning......
	- III. Shell: A command-line user interface for a user to type and execute commands:
		- $\checkmark$  Bourne Shell (sh)
		- $\checkmark$  Korn Shell (ksh)  $\vdash$  UNIX standard shells
		- C Shell (csh)
		- $\checkmark$  Bourne-Again Shell (bash)  $\to$  Linux default shell
	- IV. X: A graphical system providing graphical user interface(GUI)

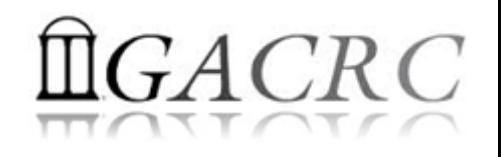

### What are Linux Shell and Shell Scripting?

- $\triangleright$  Linux Shell: A place to type and run commands on Linux
	- $\checkmark$  Command-line user interface for typing commands
	- $\checkmark$  Command interpreter to interpret & run commands
	- $\checkmark$  Programming environment for scripting
- $\triangleright$  Linux default: Bourne-Again Shell (bash)
- To open a shell on:

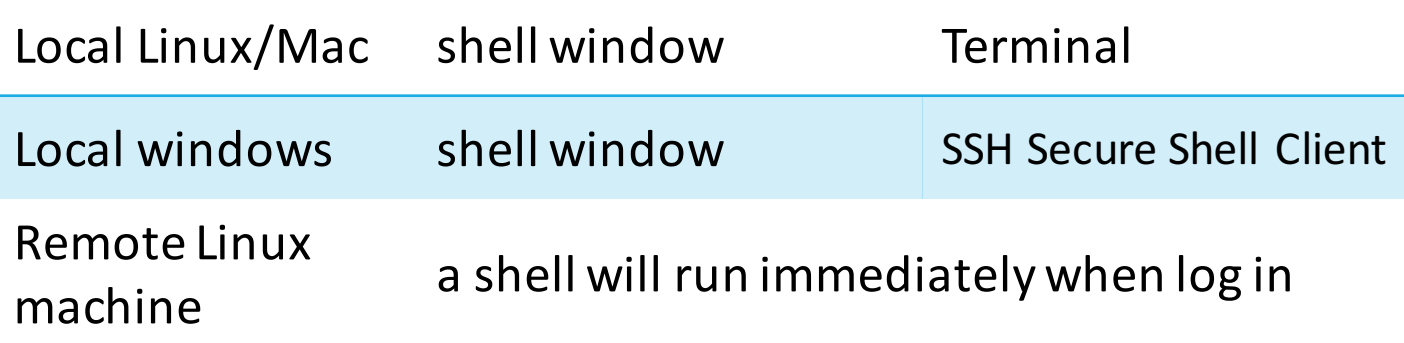

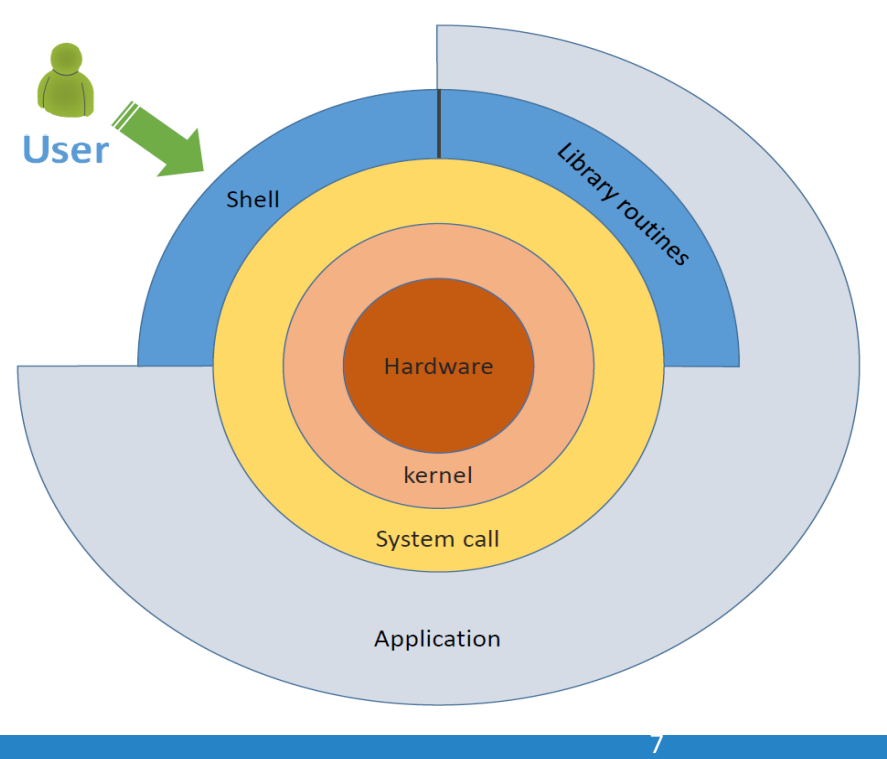

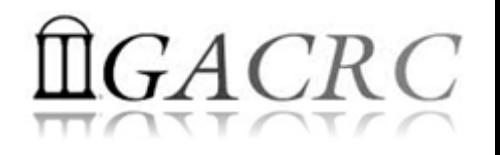

### What are Linux Shell and Shell Scripting?

- $\triangleright$  Linux Shell Script: A text file running as a program to accomplish tasks on Linux that a single command cannot run
	- $\checkmark$  Variables
	- $\checkmark$  Expansion  $(\checkmark, \checkmark, \checkmark, \check{s}((\checkmark)))$
	- $\checkmark$  Quoting  $('', "")$
	- $\checkmark$  Commands  $(|, ;)$
	- ← Redirection  $(>, >, >, 2>$ ,  $2>&1, >&, <$
	- $\checkmark$  Flow Control (if-then-else)
	- $\checkmark$  Loops (for, while)

 $\triangleright$  Linux Shell Scripting: Programming with shell scripts in Linux shell

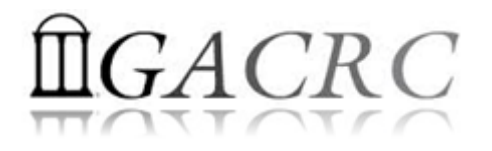

 $\triangleright$  Variable assignment: name=value (NO space! e.g., name =value is wrong!)

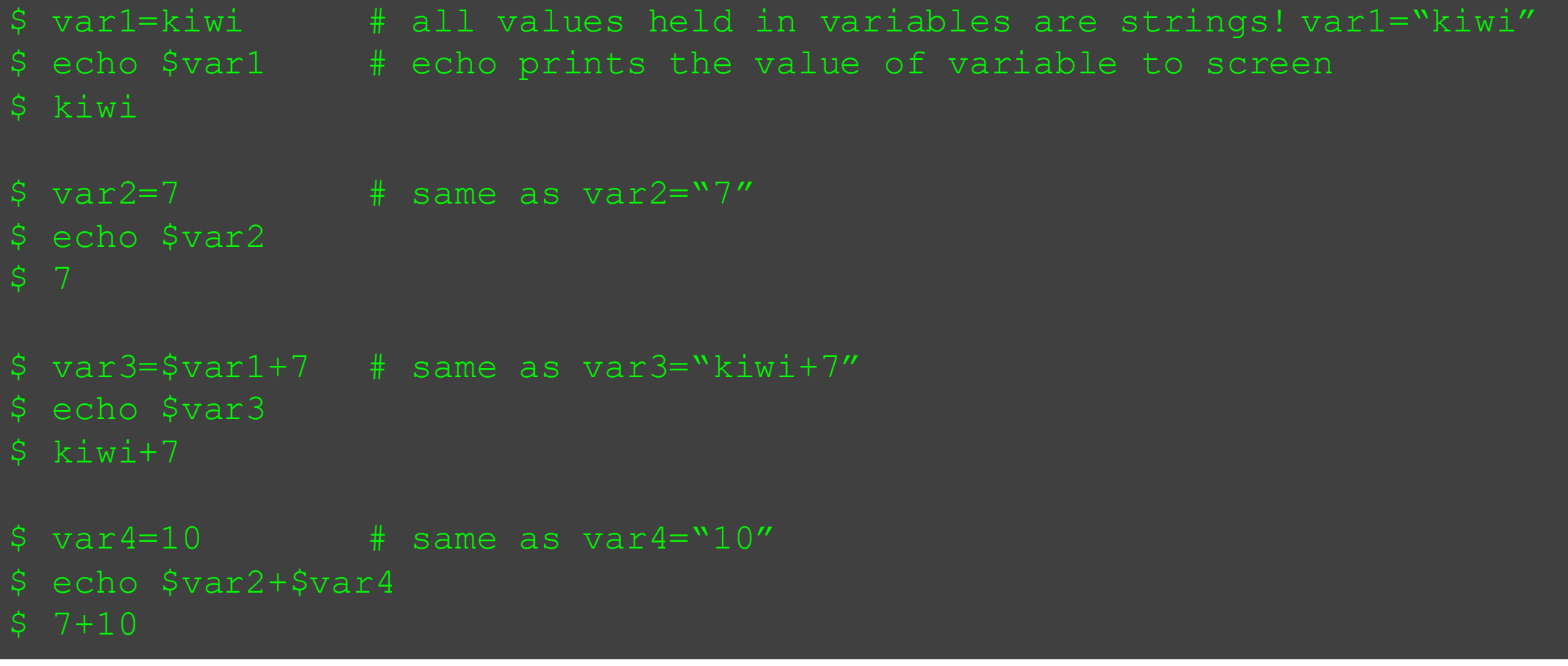

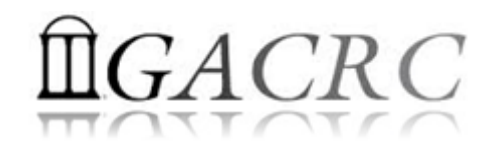

Ø Exporting variables as global *environment variables* for use in a shell's child processes running in subshells  $\rightarrow$  export

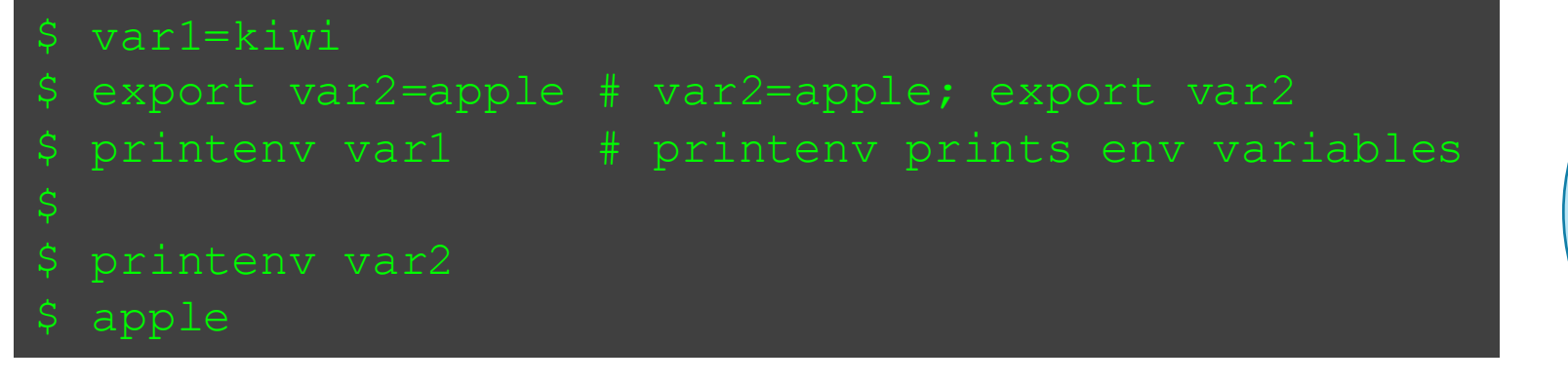

Numeric expression to be evaluated?  $\rightarrow$  expr or  $\zeta((...))$ 

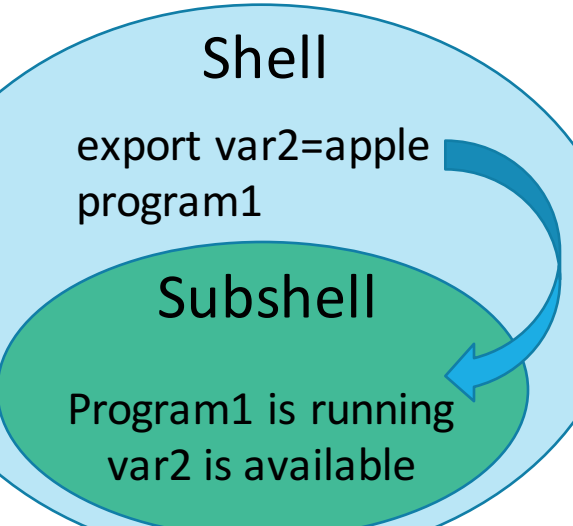

10

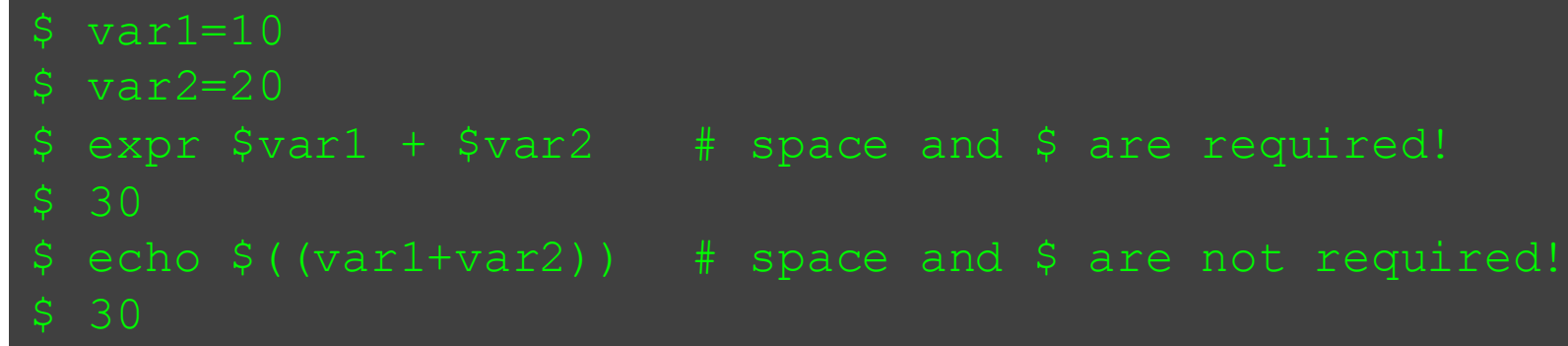

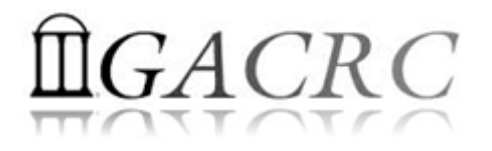

**E** bash automatically sets several *shell variables* at startup time (Note: Some shell variables may be environment variables\* whereas others are local variables.)

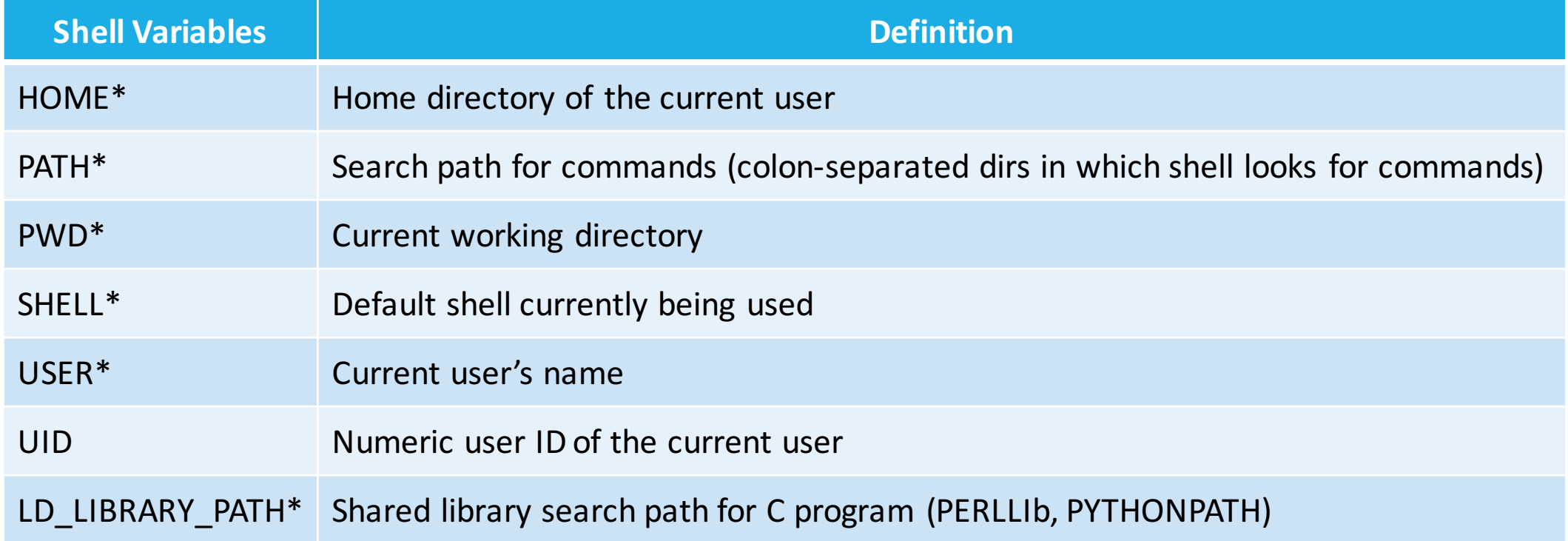

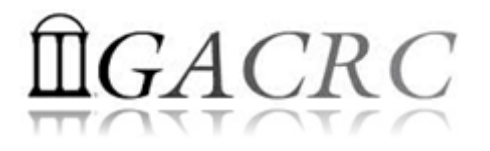

- $\triangleright$  Why we have those *shell variables*?  $\rightarrow$  Configure user working environment!
- $\triangleright$  Example: .bash\_profile for interactive login shell

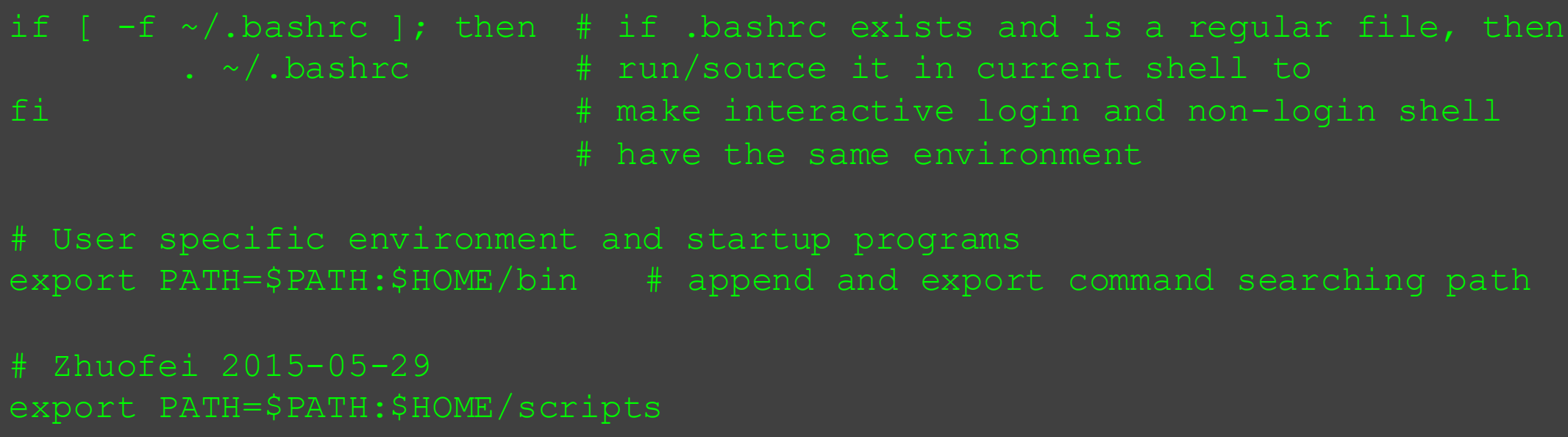

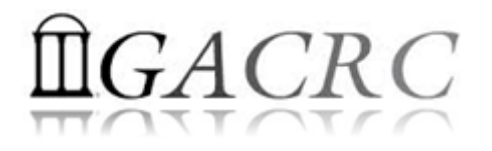

 $\triangleright$  Suggestion 1: " $\frac{1}{5}$ var" to prevent runtime errors in script

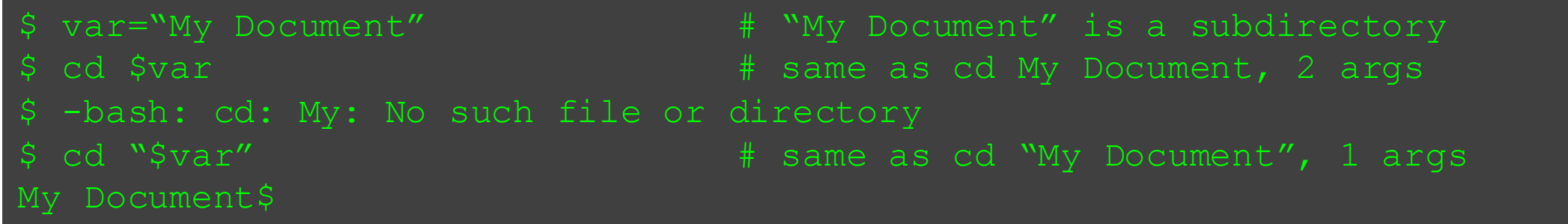

Suggestion 2:  $\frac{1}{2}$  (var) to prevent unexpected behavior

```
$ var="apple"
$ echo "Mary has 3 $vars" # variable vars is empty!
$ Mary has 3
$ echo "Mary has 3 {$var}s" # {$var} is not working!
$ Mary has 3 {apple}s
$ echo "Mary has 3 ${var}s" # ${var} is working! 
 Mary has 3 apples
```
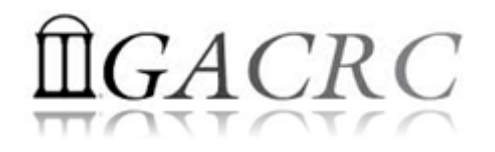

#### Shell Scripting Syntax Basics – Expansion

- $\triangleright$  Tilde Expansion: ~
- cd ~username # home directory associated username
- \$ cd ~ # replaced by \$HOME
	- $cd \sim/$  # same as above
- Variable Expansion: \$

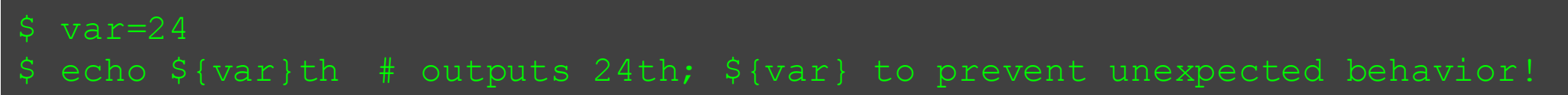

- Command Substitution: `command` (back quota)
- cd `pwd` # same as cd /home/abclab/jsmith/workingDir

#### $\triangleright$  Arithmetic Expansion:  $\zeta((expression))$

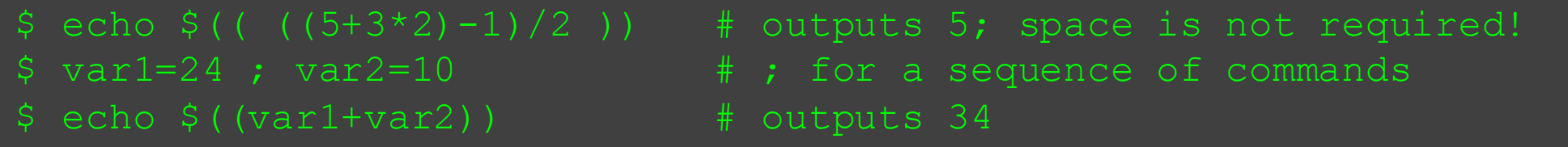

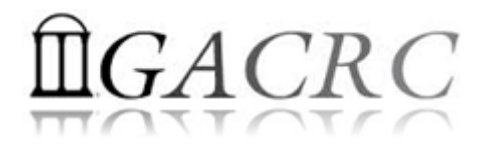

#### Shell Scripting Syntax Basics – Quoting

 $\triangleright$  Linux special characters

$$
``\sim !\# \% \wedge @* ( ) - + / \backslash | ; ' " , . < > ?
$$

- $\triangleright$  Quoting rules in bash
	- All special characters are disabled by enclosing single quotes"
	- 2. All special characters are disabled by enclosing double quotes " except for **!**, **\$**, **`** , **\**, and **{**
	- 3. All special characters are disabled by a preceding backslash \

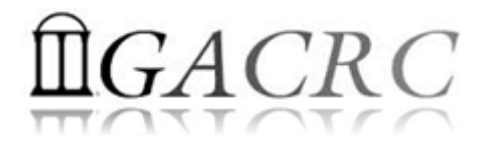

#### Shell Scripting Syntax Basics – Quoting

#### $\triangleright$  Quoting Examples

- \$ FRUIT=apples
- 
- \$ I like \$FRUIT
- 
- \$ I like apples
- 
- \$ I like \$FRUIT
- 
- \$ `pwd`
- 
- \$ /home/abclab/jsmith
- \$ echo 'I like \$FRUIT'  $\qquad$  # \$ is disabled by ''
- \$ echo "I like \$FRUIT"  $\qquad$  # \$ is not disabled by " "
- $$echo$  "I like \\$FRUIT"  $$# $ is disabeled by preceding \$
- \$ echo '`pwd`' All and the set of the set of the set of the set of the set of the set of the set of the set of the set of the set of the set of the set of the set of the set of the set of the set of the set of the set of t
- \$ echo "`pwd`"  $\qquad$  # ` is not disabled by " "

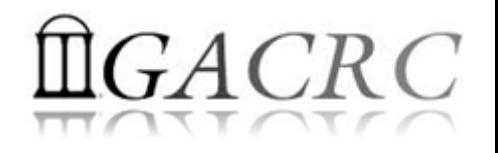

### Shell Scripting Syntax Basics – Commands

Ø Pipeline command1 | command2 | … connects std output of *command1* to the std input of *command2*, and so on (Demonstration)

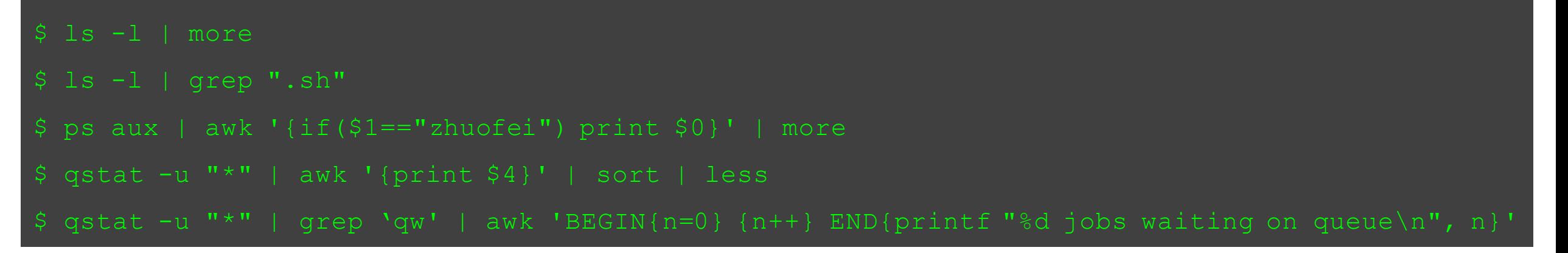

 $\triangleright$  List command1 ; command2 ; ... ; simply runs commands in sequence on a single command line

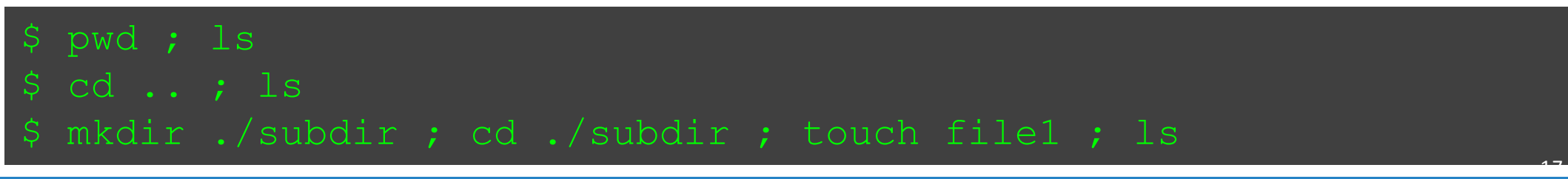

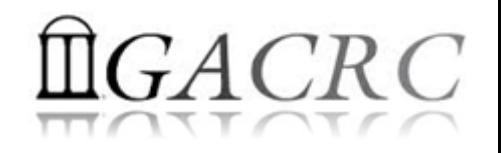

18

#### Shell Scripting Syntax Basics - Redirection

#### Ø Standard output redirection: > and >>

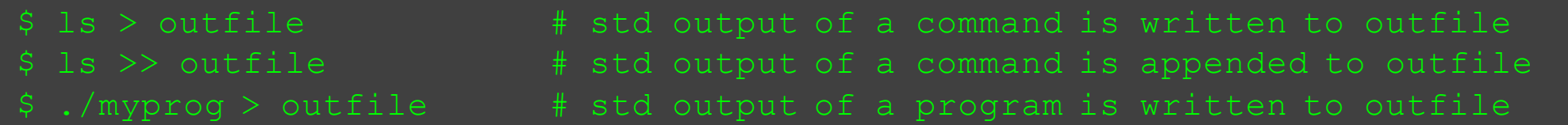

#### $\triangleright$  Standard error redirection: 2>, 2>&1 and >&

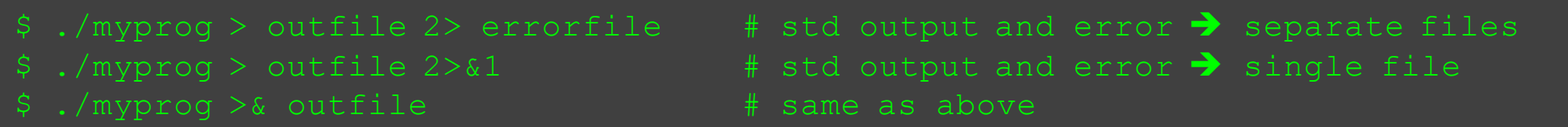

#### $\triangleright$  Standard input redirection:

#### $\triangleright$  General usage

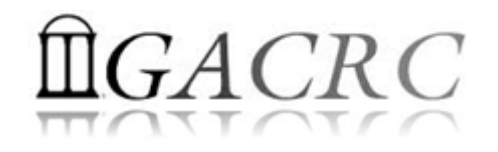

19

#### Shell Scripting Syntax Basics – Flow Control

- $\triangleright$  if-fi Block if [ *expression* ] *: if expression is evaluated to be true* then *body1* else *body2* fi
- $\triangleright$  Example (Demonstration)

```
echo "Please enter you name:"
read name # read a line from standard input
if [ "$name" == "zhuofei" ] \qquad \qquad \qquad \qquad \qquad \qquad \qquad \qquad \qquad \qquad \qquad \qquad \qquad \qquad \qquad \qquad \qquad \qquad \qquad \qquad \qquad \qquad \qquad \qquad \qquad \qquad \qquad \qquad \qquad \qquad \qquad \qthen
     echo "Hello, ${name}!"
else
     echo "Hi, ${name}, you are not zhuofei!"
fi
```
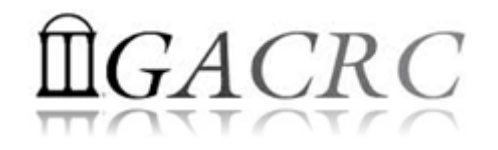

#### Shell Scripting Syntax Basics - Flow Control

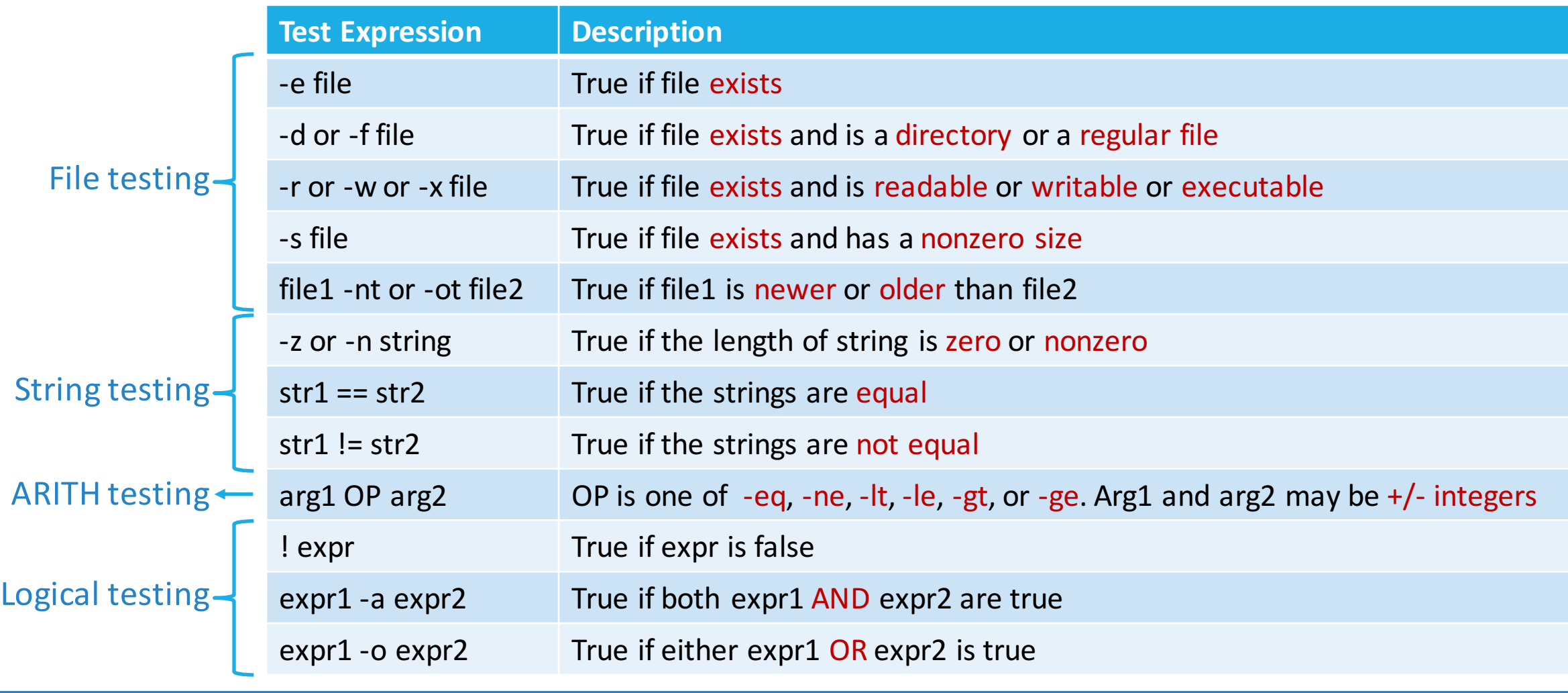

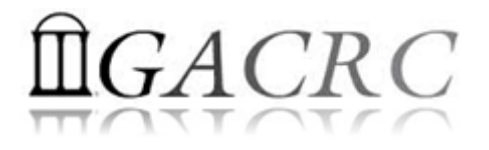

#### Shell Scripting Syntax Basics - Loops

#### $\triangleright$  for Loop while Loop

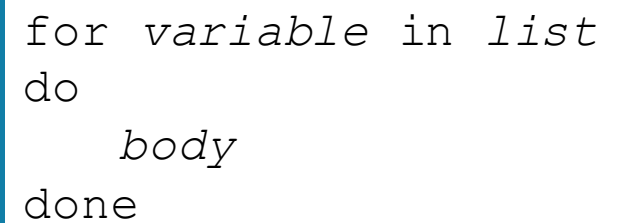

while [ *expression* ]

do

*body*

done

 $\triangleright$  Example (Demonstration)

for file in \*.doc \*.docx do echo "\$file is a MS word file!" done

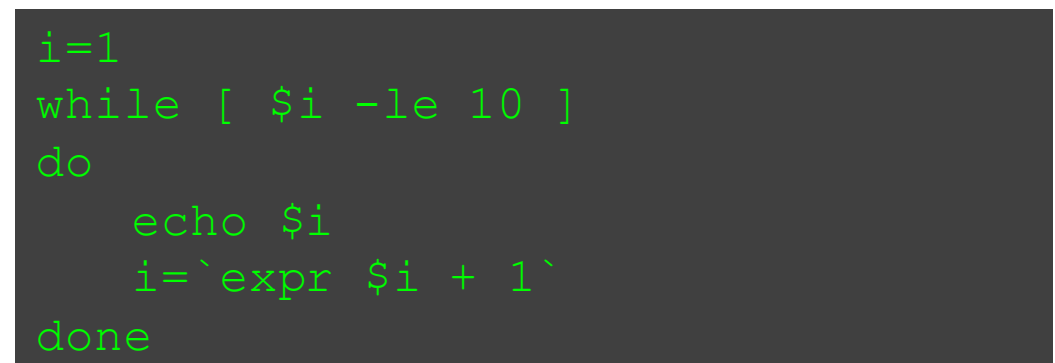

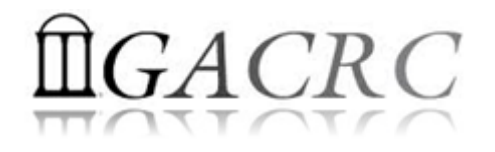

### Real Shell Scripting Examples

- $\triangleright$  To create a shell script, simply put bash commands into a text file
- $\triangleright$  To run the script:
	- 1. Prepend #!/bin/bash to the very top of the script  $(1<sup>st</sup>$  line and leftjustified)
	- 2. Make the script executable: chmod 700 script.sh
	- 3. Run the script:./script.sh or script.sh

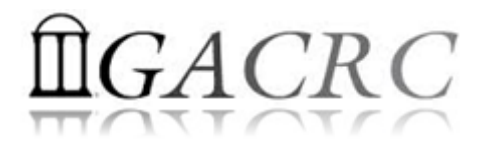

### Real Shell Scripting Examples

 $\triangleright$  Example 1: A script to submit all job submission scripts in current working dir

```
#!/bin/bash
SUBDIR=`pwd`
CTR=1for sub in ${SUBDIR}/*.sh ; do
    if [ "`basename \S \{sub}`" != "`basename \S 0`" ] ; then
        qsub -q rcc-30d \S \{\text{sub}\} > \S \{\text{SUBDIR}\}/\text{outfile} \ \S \{\text{CTR}\}echo "`basename ${sub}` submitted!"
        CTR = $ ((SCTR + 1))
Done
printf "\nTotally %d jobs submitted!\n\n" $(($CTR-1))
qstat -u `id -un`
```
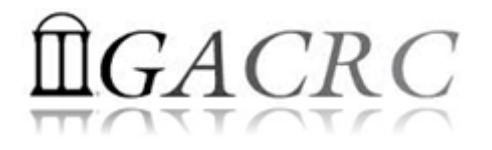

### Real Shell Scripting Examples

Example 2: A serial job submission script on zcluster

```
#!/bin/bash
cd `pwd`
time ./myprog < myin > myout
```
Example 3: A MPI job submission script on zcluster *(default MPICH2 and PGI compilers)* 

```
#!/bin/bash
cd `pwd`
export LD_LIBRARY_PATH=/usr/local/mpich2/1.4.1p1/pgi123/lib:${LD_LIBRARY_PATH}
mpirun -np $NSLOTS ./myprog
```
https://wiki.gacrc.uga.edu/wiki/Running Jobs on zcluster

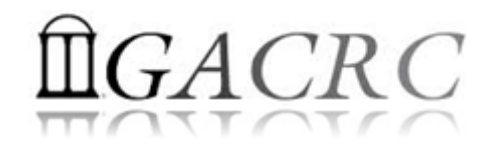

## Thank You!